## **卒業記念動画を作成する**

クラスメートを視聴者として設定し、班で卒業を記念する 動画を作成させた。現在、各校に配布されているSurface Go 2を使用させ、Windows標準アプリ「ビデオエディター」を 用いて動画を作成させた。

どのような動画を作成すれば視聴者が卒業を感じられるか、 ということを考えさせた。4人ほどの班で活動し、撮影から編集 を行わせた。

<第3学年・動画作成>

ICT活用の ポイント

台数を限ってパソコンを 使用させると、班内で役割 分担をしていた。 最低限の使い方は教員 が説明した。普段からパソ

コンを使っている生徒に任 せる場面をつくった。

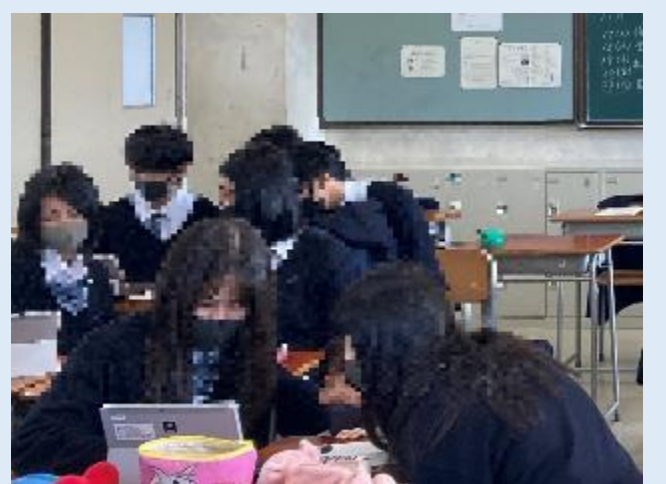

**グループ活動による動画制作**

## **班で動画構想を発表する**

卒業記念動画を作成する中で、動画の構想を発表させた。 まず教師が準備した用紙に、班で構想した動画案を記入させ た。次に、その用紙を写真で撮影し、黒板にプロジェクターで 投影した。そして、教師が準備したワークシートに発表内容を 記入し、班ごとに画像を全体に見せながら発表させた。最後に、 個人が作りたいと感じた動画構想に理由とともに投票させ、結 果を教師が発表した。 <第3学年・動画作成>

### ICT活用の ポイント

資料を提示するために、プ ロジェクターで画像を投影 した。画像の拡大・縮小は 教師が行った。 また、各班 にパソコンを使用させ、資 料の画像を手元のパソコン でも見えるように準備した。

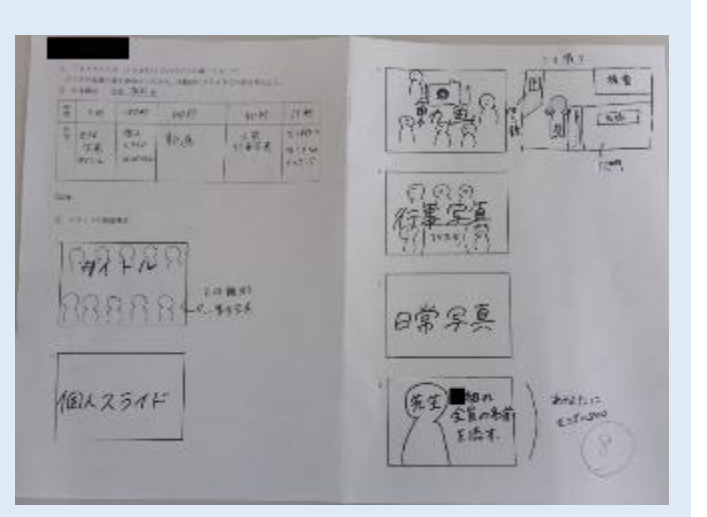

**班で作成した動画構想用紙**

# **協働的に問いを探求し、教室全体で考えの共有を図る**

《ICT活用場面と活動内容》

- ① WEBアプリ「Mentimater」や「Quizizz」を各自起動。
- ② 生徒は自宅学習や協働学習で得た考えや答えをアプリに入力。
- ③ 生徒は各自の端末で級友や別班の解答を自由に閲覧できる。
- ④ 最も納得した解答や共感した考えに投票することもできる。
- ⑤ 教師は教室のスクリーン上に生徒の意見や考えを映し出すことで、全体を注目させるこ] ともできる。
- ⑥ 共有して得た考えを元に、さらに班やクラスで議論を重ね、全体の納得解を探っていく。

#### 《主な利点》

- ① 個人や班の考えを**瞬時にクラス全体に共有できる**ので、時間の短縮を図ることができる。
- ② 投票機能を利用することで、**投票、クイズにも応用できる**。
- ③ 教師は意見の保存ができるので、**次回の授業への応用や指導の手がかり**を得ることが できる。

導入問題や、問いをクラス全体で考える際に配布や共有 の準備時間を大幅に短縮することで、他の活動を充実さ せることが可能。

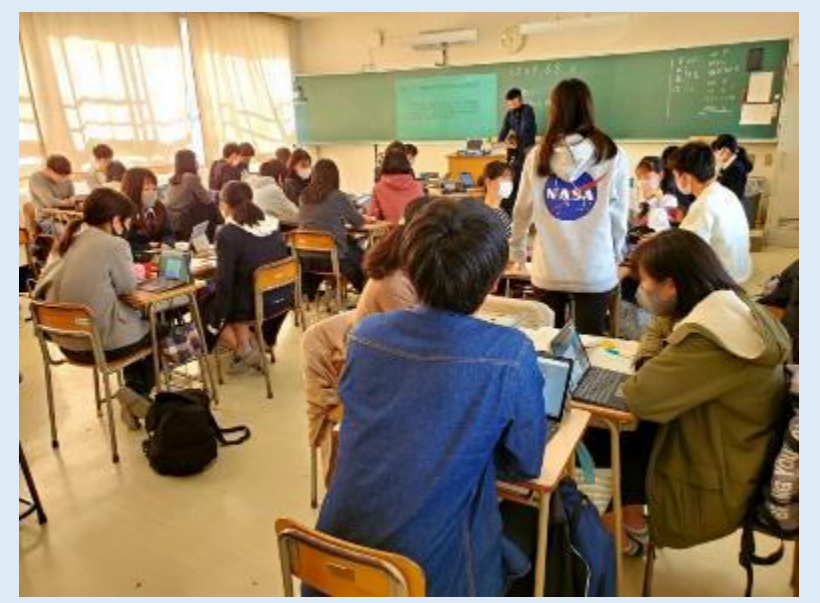

**黒板投影と個人端末を併用した教室風景**

### ICT活用のポイント

事前に教員が質問やスライドを設定しておく必要があるの で、使い方に慣れておきましょう。スクリーンやモニターに投 影させることでクラス全体を注目させることができます。活動 を個人や班、全体と明確にして使い分けるとメリハリが出ま す。

# **ノートに書いた文章構成図をタブレットで撮影し、班やクラスで発表する授業**

①生徒が文章構成図を書く 【主体的な学び】 ②班、クラスでプレゼンテーション 【対話的な学び】 ※生徒のノートをタブレットで撮影、スクリーンに投影 ③教師の本文説明 ④以前の教材との共通点を考える。 【深い学び】 身の回りで当てはまる事象を探す。【深い学び】 ⑤ルーブリックで自己評価を行う。【主体的な学び】

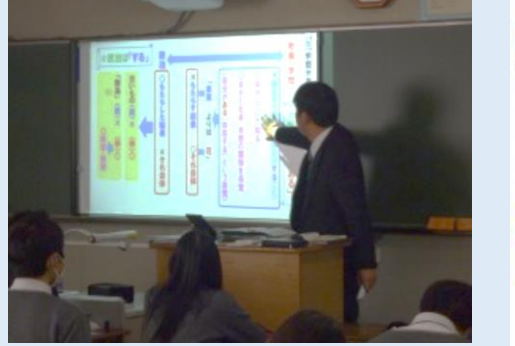

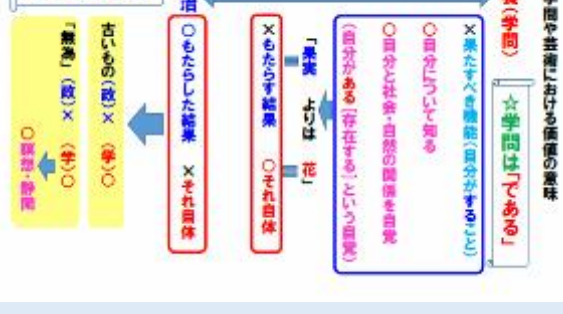

**教師の本文説明 教師の板書スライド** 

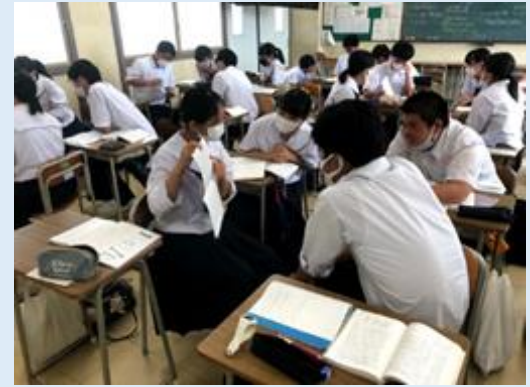

**班でプレゼンテーション**

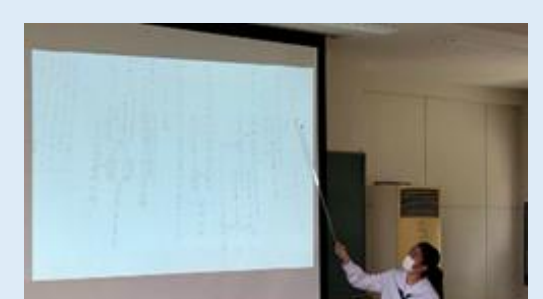

<第3学年 現代文B>

**クラスでプレゼンテーション**

### ICT活用のポイント

☆政治は「する」

- ア 生徒の構成図を投影することでクラス全員での共有が即座にでき た。また、スクリーンをつかったプレゼンテーションの経験を積むことが できた。
- イ 教師の板書をスクリーンに投影することで、従来チョークで書いてい た時間を削減できた。また、スクリーンには多くの文字数を表示でき ないがゆえに、内容を精選した板書を作成できた。